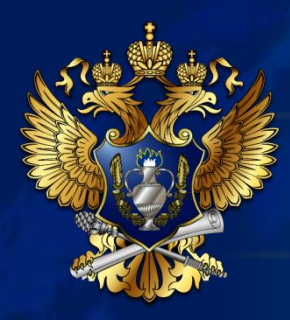

Федеральная служба по регулированию алкогольного рынка

#### **ЕГАИС в розничном и оптовом звеньях алкогольного рынка**

Москва, 2015

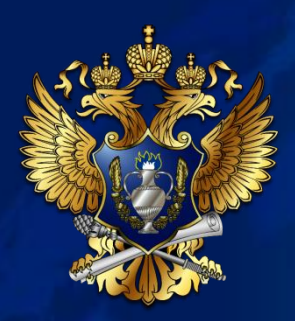

# Перечень необходимого оборудования для подключения к ЕГАИС оптовой или розничной организации

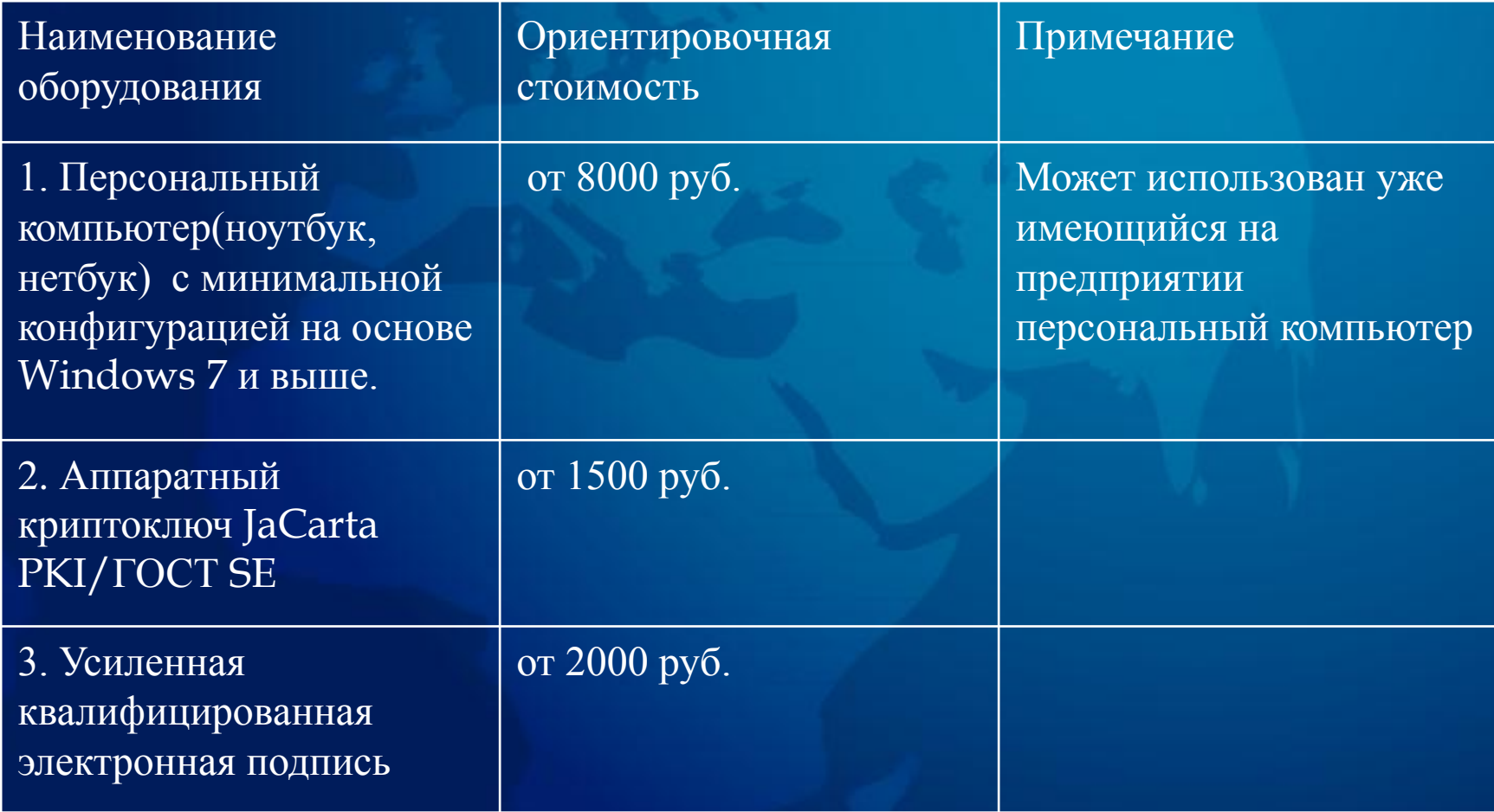

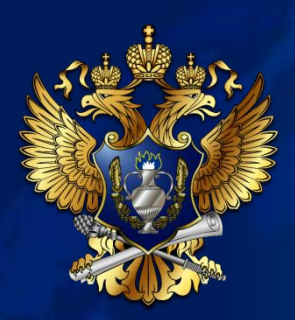

# Перечень необходимого оборудования для подключения к ЕГАИС оптовой или розничной организации

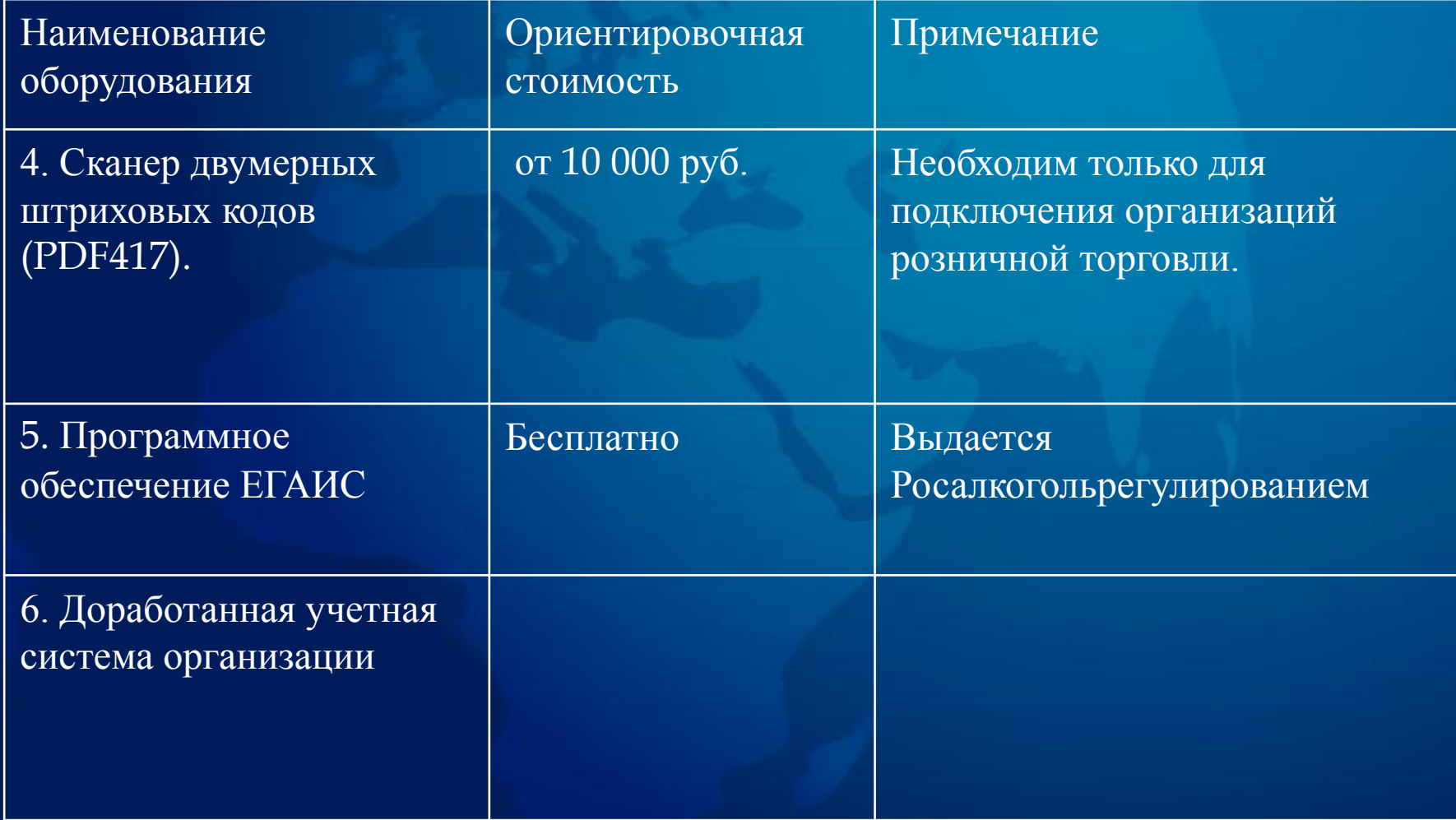

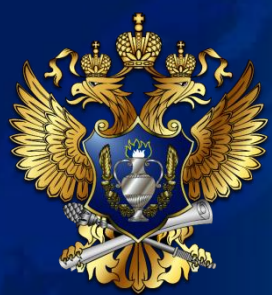

#### Процесс подключения к системе ЕГАИС для оптовых и розничных организаций

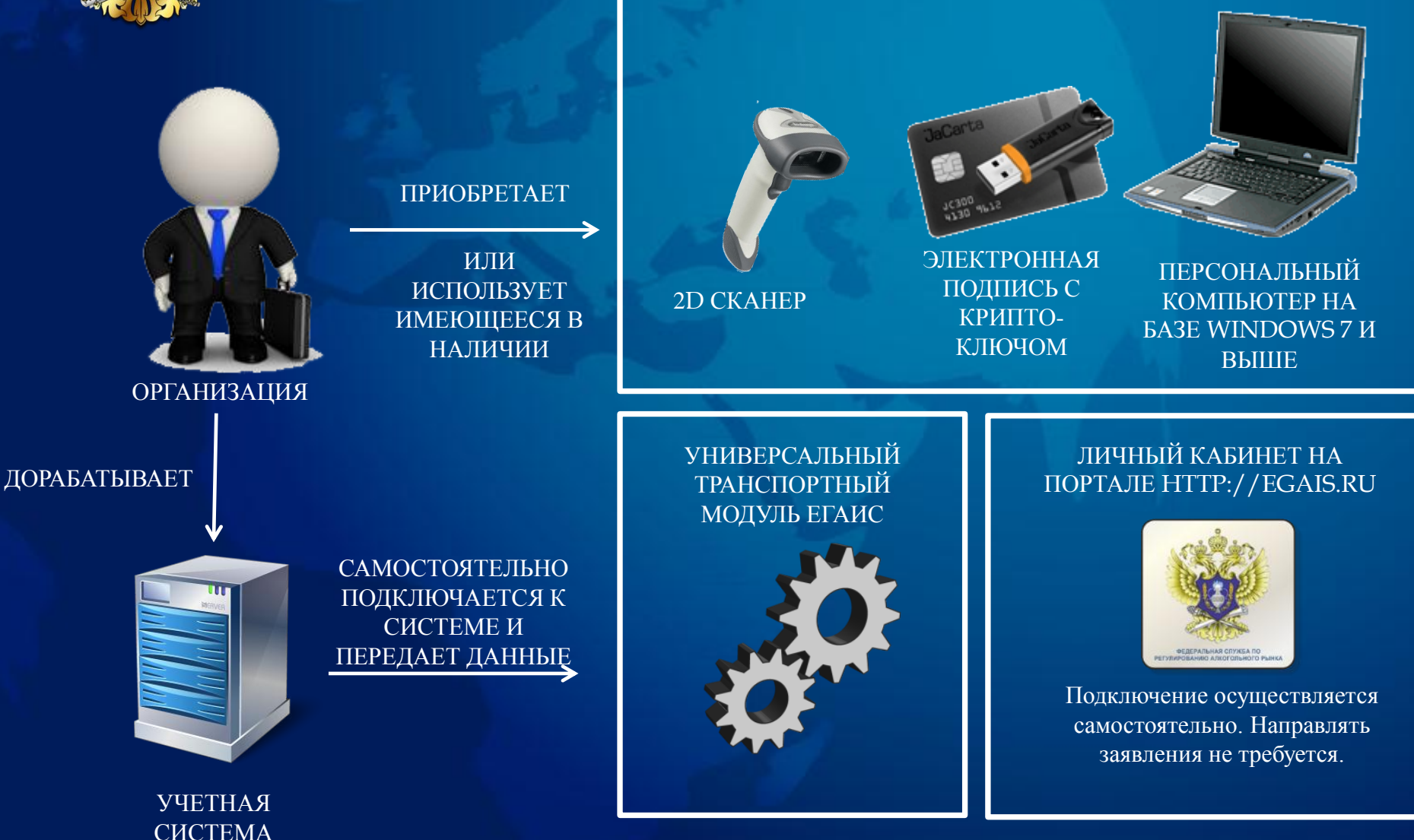

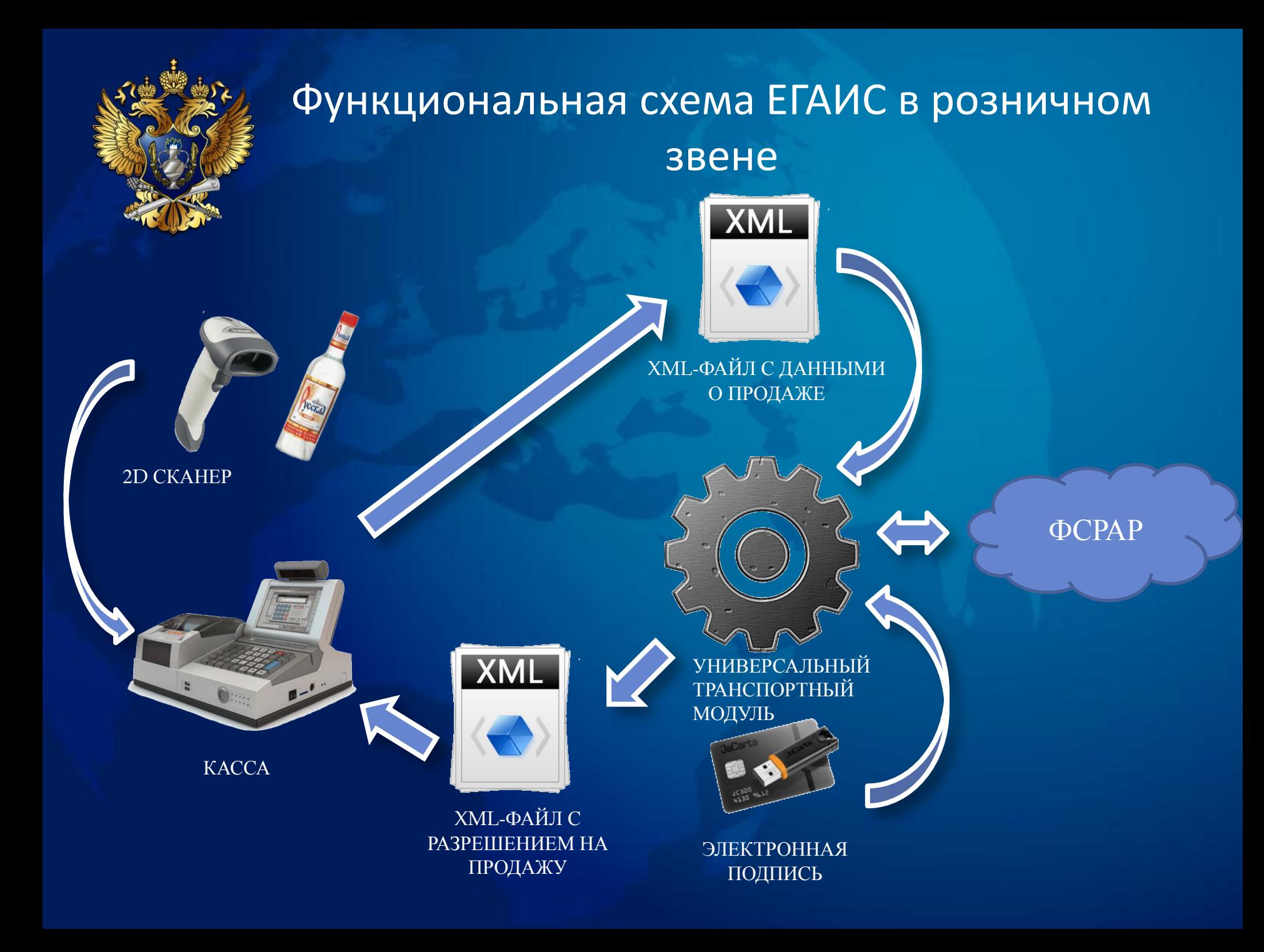

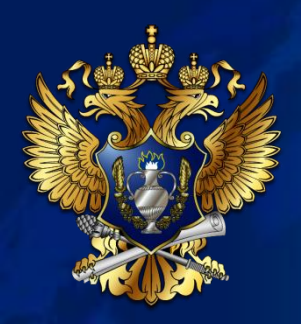

#### Описание функциональной схемы ЕГАИС в розничном звене

- 1. Кассир организации при продаже алкогольной продукции считывает штриховой код, нанесенный на марку (PDF 417).
- 2. Кассовое программное обеспечение в соответствии с требуемым форматом передает данные по продажам в Универсальный Транспортный Модуль системы ЕГАИС (далее – УТМ).
- 3. УТМ проводит криптографическую обработку документа и возвращает квитанцию с разрешением на продажу.
- 4. УТМ отправляет данные в систему ЕГАИС, в Росалкогольрегулирование.
- 5. Росалкогольрегулирование обрабатывает поступившие документы и через УТМ возвращает в организацию квитанцию о фиксации данных в ЕГАИС.

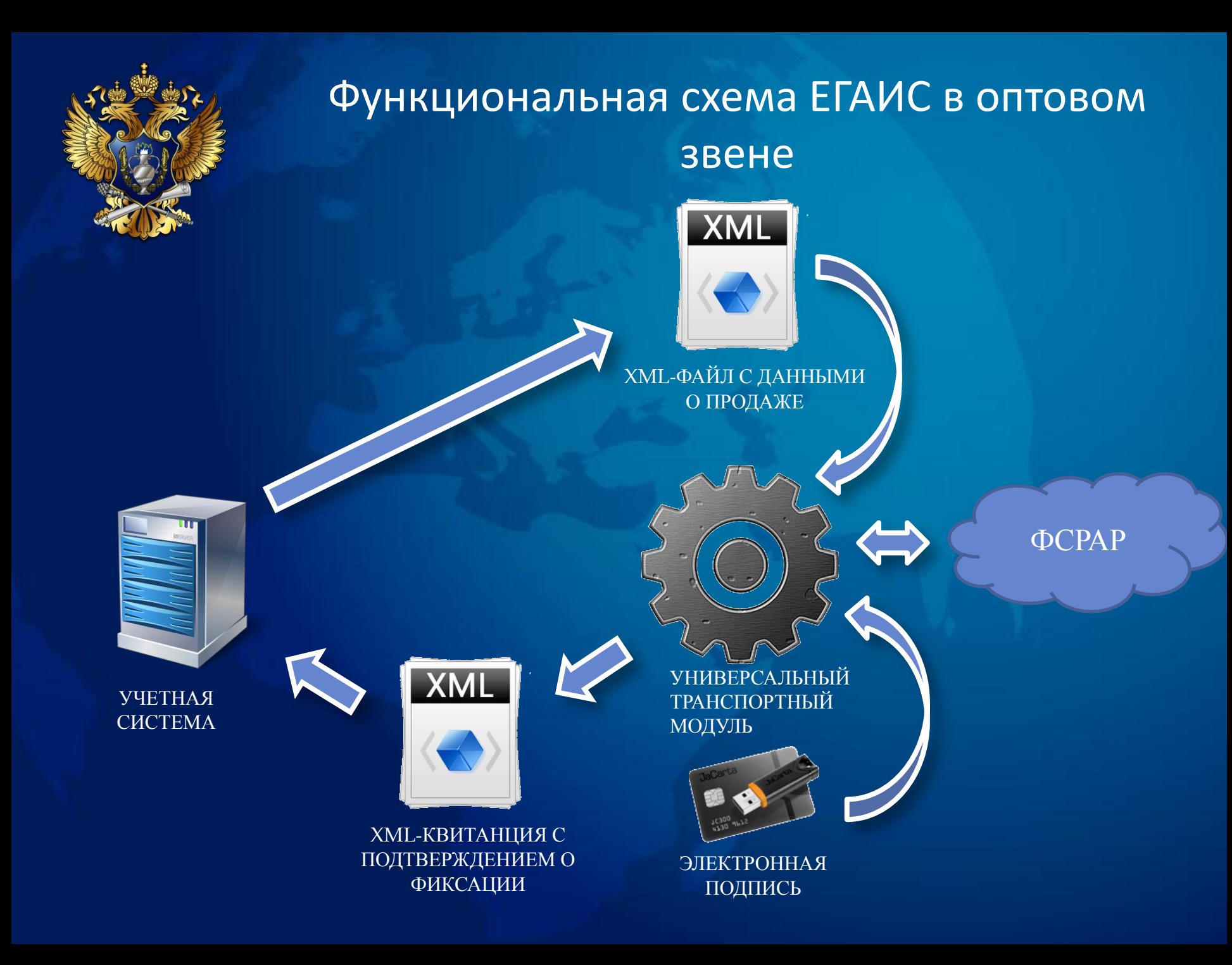

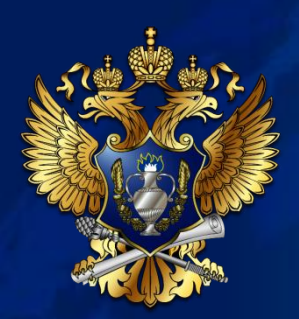

### Описание функциональной схемы ЕГАИС в оптовом звене

- 1. Организация-производитель, импортер или оптовик продукции фиксирует в ЕГАИС расходные накладные. Объем отгруженной продукции резервируется на остатках отправителя в ЕГАИС.
- 2. Бухгалтер получателя продукции(организация оптовой или розничной торговли) через собственную учетную систему посредством Универсального Транспортного Модуля ЕГАИС (далее – УТМ) получает все отправленные на него накладные.
- 3. В случае согласия принять продукцию, указанную в накладных, бухгалтер подтверждает получение. Подтвержденная продукция попадает на остатки организации и снимается с остатка отправителя.
- 4. В случае обнаружения фактической недостачи продукции по сравнению с объемами, указанными в электронных накладных, если организация желает принять такую продукцию, бухгалтер формирует акт расхождений с исправленным количеством. Акт через УТМ попадает к отправителю продукции, при этом отправитель может согласиться с актом. В этом случае с остатка отправителя будет списан лишь согласованный с получателем объем. В случае несогласия отправителя с актом расхождений, он отказывает акт и тогда вся накладная отказывается и весь объем остается на остатках отправителя.
- 5. В случае обнаружения фактического избытка продукции по сравнению с объемами, указанными в электронных накладных, если организация желает принять такую продукцию, бухгалтер подтверждает накладную. На избыточное количество отправитель формирует дополнительную накладную.
- 6. В случае несогласия принять продукцию, указанную в накладных, бухгалтер отказывает в получении. Отказанная продукция остается на остатках отправителя.
- 7. Росалкогольрегулирование обрабатывает все поступающие документы и через УТМ возвращает в организации квитанции о фиксации данных в ЕГАИС.

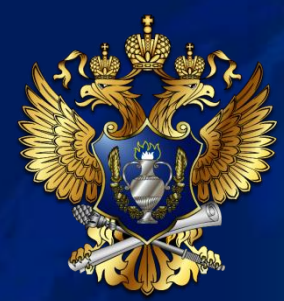

#### Схема отражения отгрузки и получения товара в ЕГАИС

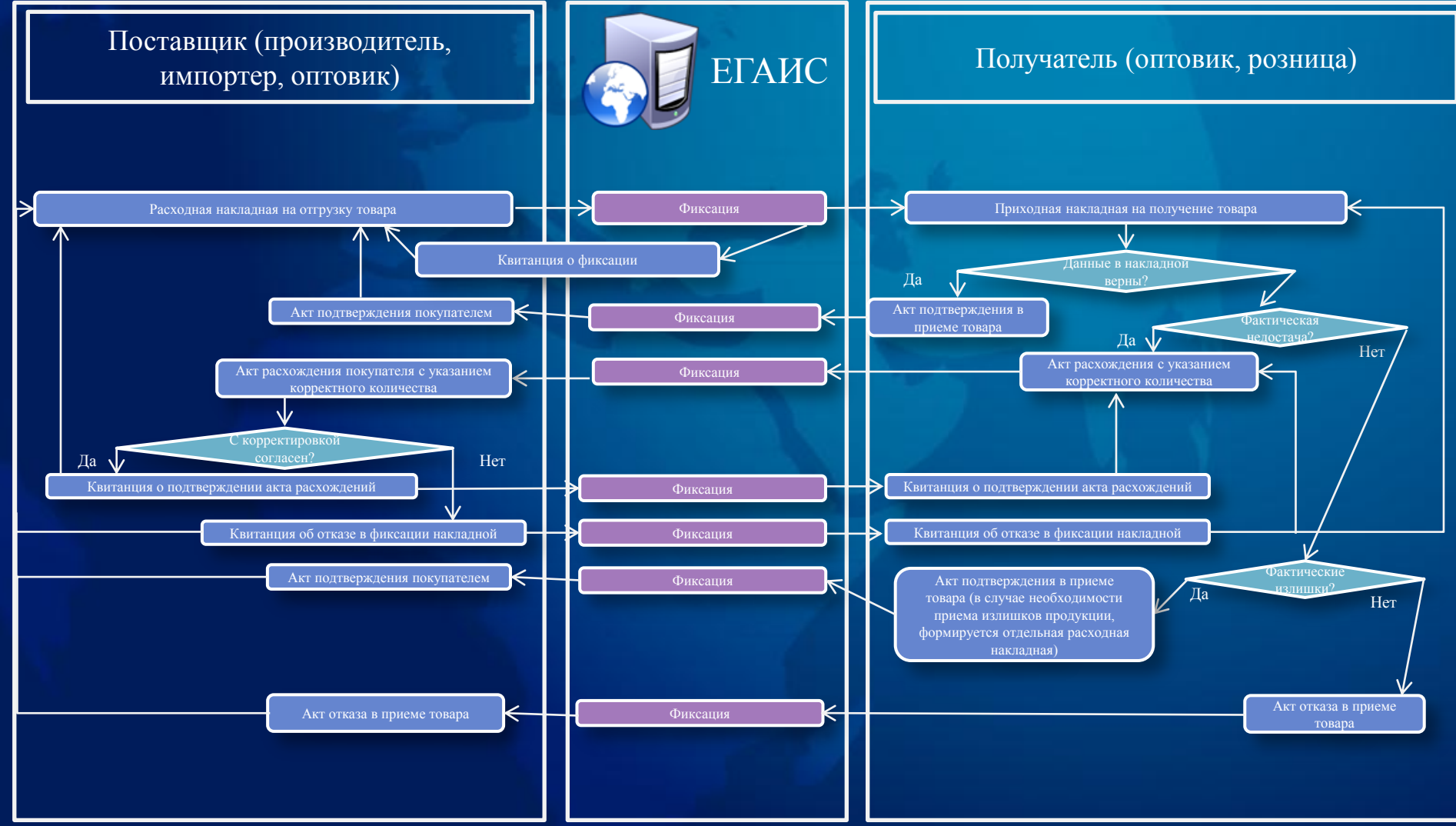

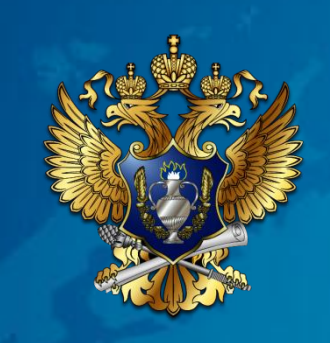

# Благодарю за внимание!